# Wireless Research with GENI: Wireless 101 Lab Track

14 GENI Engineering Conference Boston, MA 11 July 2012

Fraida Fund, Thanasis Korakis (Polytechnic Institute of NYU) Abhimanyu Gosain (GENI Project Office, BBN) Ivan Seskar (Rutgers WINLAB)

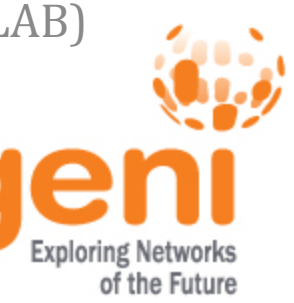

### Scenario

Communication Theory class learns these bit error rate (BER) versus signal to noise ratio (SNR) curves for different modulation and coding schemes (MCS).

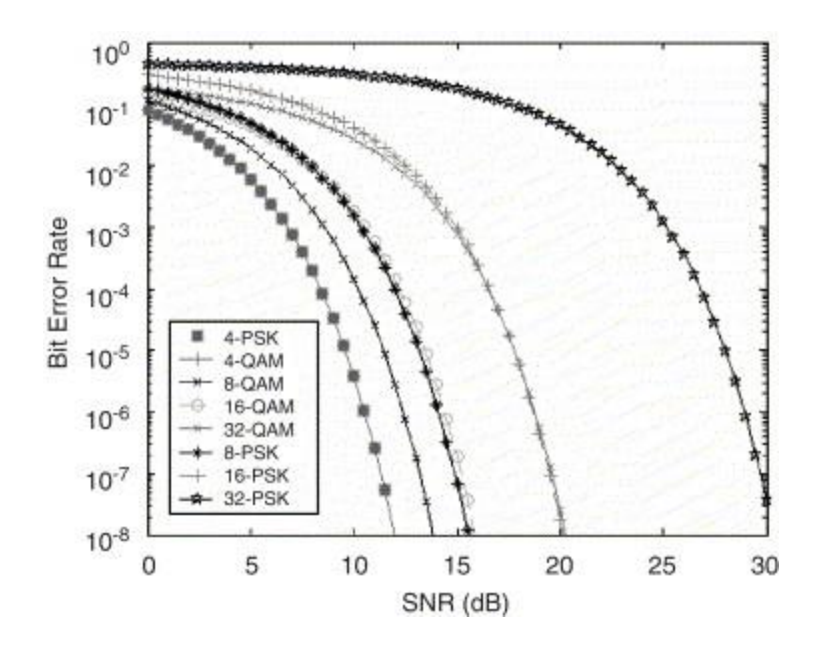

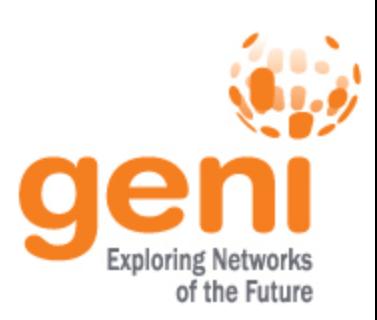

### Scenario

• Their professor wants to offer them an opportunity to learn the same concept in a hands-on lab-based setting.

*What physical and computing resources are required to evaluate this implementation?*

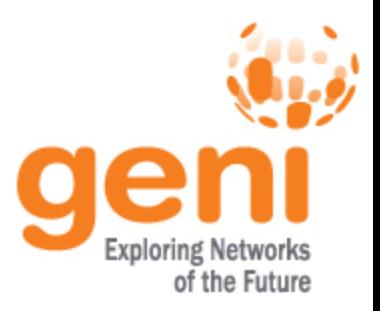

### Required Resources

- Devices with some kind of wireless broadband connection,
- with a high degree of configurability at the device and at the base station.

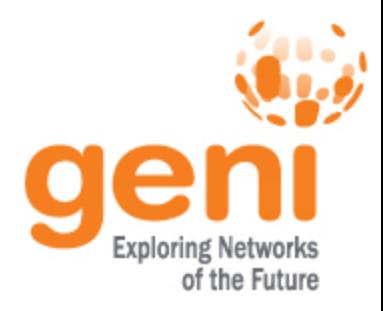

### Optional Resources

- A way to set up and orchestrate complicated experiments with many parts
- Full control over all parts of the experiment, including nodes and all communication links
- Instrumentation and measurement tools for systematically collecting and comparing results

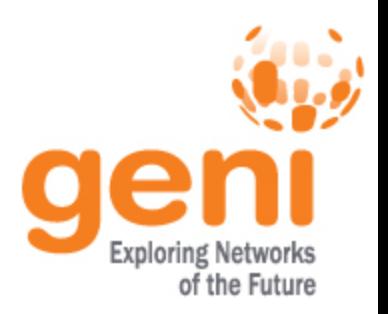

### Experiment Topology

• Use nodes on *sb4* which has its own WiMAX base station and variable RF attenuation between the BS and the nodes

Pro tip: See more information about the different kinds of nodes available

- at NYU-Poly<http://witestlab.poly.edu/index.php/instructions.html>
- at WINLAB<http://www.orbit-lab.org/status/orbit/>

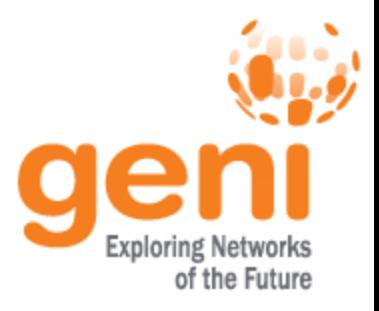

### Experiment Topology, Illustrated

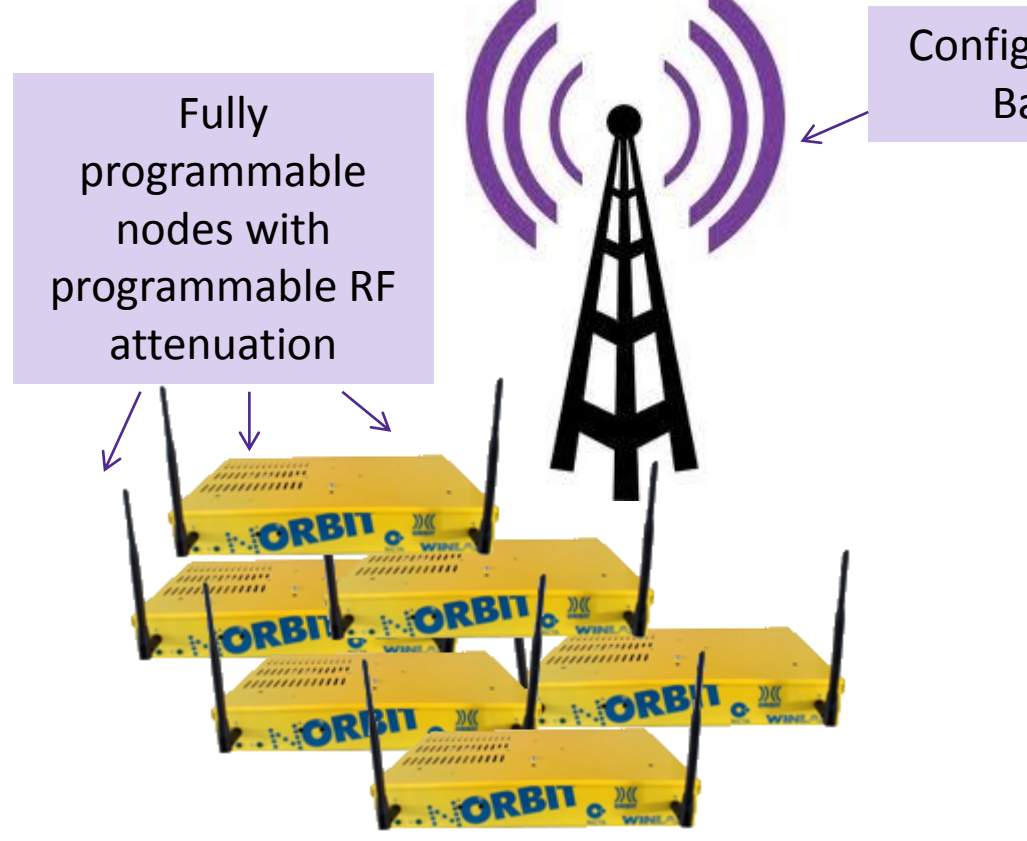

Configurable WiMAX Base Station

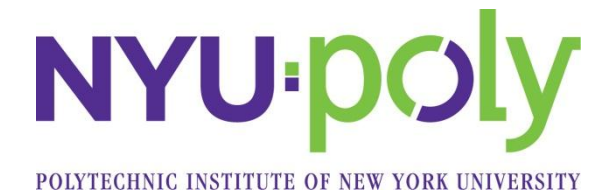

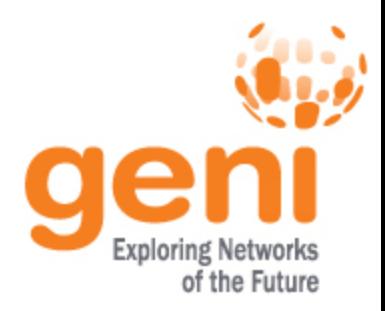

### Experiment

*Does this experiment topology meet the requirements?*

- Devices with some kind of wireless broadband connection,
- $\checkmark$  with a high degree of configurability at the device and at the base station.

#### and also

 $\checkmark$  Full control over all parts of the experiment, including nodes and all communication links

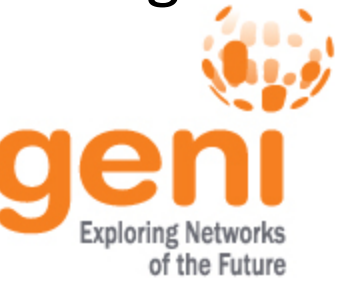

## Accessing a GENI WiMAX Testbed

Register for an account and make a reservation to use a testbed ahead of time

Pro tip: Two WiMAX testbeds are currently open to experimenters.

- To register at NYU-Poly, visit [http://witestlab.poly.edu](http://witestlab.poly.edu/) and click "Register" in the top left corner – you'll get an email later than day with further instructions.
- To register at WINLAB, visit <http://www.orbit-lab.org/userManagement/register>
- At the designated time, use an SSH client to log in to the console of a WiMAX testbed, e.g.

ssh ffund@omfserver-witest.poly.edu

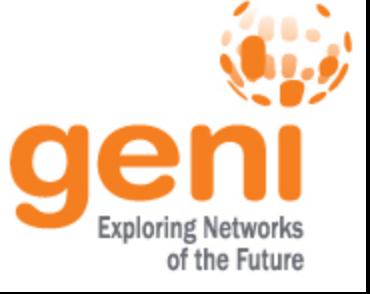

## Setting up Experiment

### • Reset base station to default settings (old BS)

- wget -q0- <http://wimaxrf:5052/wimaxrf/defaults>
- wget -q0- <http://wimaxrf:5052/wimaxrf/restart>
- Configure datapath (connectivity endpoints) for WiMAX clients

Pro tip: See more information about the pre-configured datapath options available at NYU-Poly at <http://witestlab.poly.edu/index.php/instructions.html>

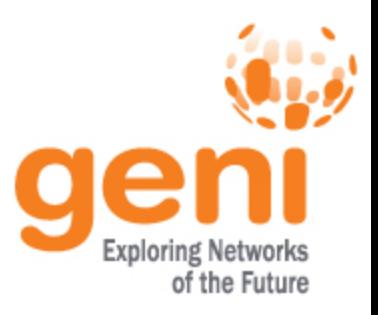

# Setting up Experiment (cont.)

### • Install disk images

- o omf-5.3 load –i <image name> -t <list of nodes>
- $\circ$  We started with a baseline image that already has WiMAX drivers
- <sup>o</sup> (Images are provided by testbed operators at each testbed)
- o I installed an application for monitoring WiMAX signal, and saved a disk image using omf-5.3 save -n <node name>
- $\circ$  From now on, I can just load this saved image onto my nodes at the beginning of every session – no need to set it all up every time
- omf-5.3 load -i mcs-lab.ndz -t node1-2.sb4.orbit-lab.org,node1-1.sb4.orbit-lab.org

Pro tip: See more information about the prepared baseline images for NYU-Poly at <http://witestlab.poly.edu/index.php/instructions.html>

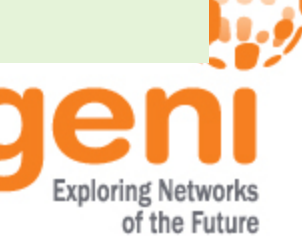

- Steps to run experiment (receiver):
	- ssh [root@node1-1.sb4.orbit-lab.org](mailto:root@node1-1.sb4.orbit-lab.org)
	- <sup>o</sup> wimaxcu connect network 51
	- $\degree$  ifconfig wmx0 10.41.14.1 netmask 255.255.0.0
	- iperf  $-s$   $-u$   $-i$  1
- Similar procedure at sender
- Meanwhile, simultaneously vary attenuation at regular intervals:
	- wget -q0- "http://internal2dmz.orbitlab.org:5052/instr/setportA=1\&portB=9\&att=0"
	- <sup>o</sup> …every 3 seconds

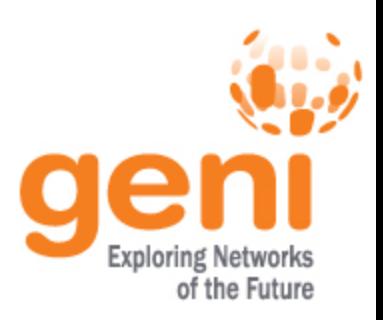

• To save time, we can use OMF to configure the nodes...

```
 defGroup('sender', "#{property.prefix}#{property.res1}#{property.suffix}") do |node|
  node.net.x0.profile = '51'
 node.net.x0.jp = "10.41.14.*{property.res1}"
  node.net.x0.netmask = "255.255.255.0"
  node.addApplication("test:app:wimaxcu_app") do |app|
     app.measure('status_link')
  end
  node.addApplication("test:app:iperf") do |app|
     app.setProperty('udp', true)
     app.setProperty('client', "10.41.14.#{property.res2}")
     app.setProperty('interval', 1)
     app.setProperty('len', 1400)
     app.setProperty('bandwidth', 1000000)
    app.setProperty('time', 45)
   app.measure('UDP Periodic Info', :samples =>1)
  end
end
                                                       Set up WiMAX connectivity
                                                            Configure iperf application
                                                             Configure provided application 
                                                             for measuring WiMAX signal 
                                                             strength
```
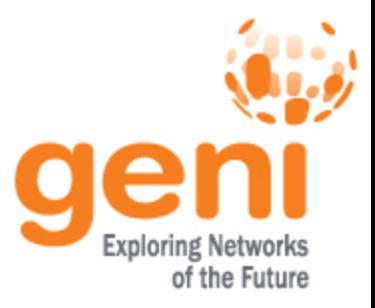

#### • ...and the experiment's sequence of events

```
onEvent(:ALL_UP_AND_INSTALLED) do |event|
   system("/usr/bin/wget -qO- #{property.noMCS}")
  wait 10
   allGroups.startApplications
   system("/usr/bin/wget -qO- #{property.mcsUrl}#{property.dlMCS}")
   system("/usr/bin/wget -qO- #{property.attUrl}portA=#{property.res1}\&portB=9\&att=0")
   system("/usr/bin/wget -qO- #{property.attUrl}portA=#{property.res2}\&portB=9\&att=0")
   wait 5
   system("/usr/bin/wget -qO- #{property.attUrl}portA=#{property.res2}\&portB=9\&att=3")
   wait 5
   system("/usr/bin/wget -qO- #{property.attUrl}portA=#{property.res2}\&portB=9\&att=6")
   wait 5
   system("/usr/bin/wget -qO- #{property.attUrl}portA=#{property.res2}\&portB=9\&att=9")
   wait 5
   system("/usr/bin/wget -qO- #{property.attUrl}portA=#{property.res2}\&portB=9\&att=12")
   wait 5
   system("/usr/bin/wget -qO- #{property.attUrl}portA=#{property.res2}\&portB=9\&att=15")
   wait 5
   system("/usr/bin/wget -qO- #{property.attUrl}portA=#{property.res2}\&portB=9\&att=18")
   wait 5
   system("/usr/bin/wget -qO- #{property.attUrl}portA=#{property.res2}\&portB=9\&att=21")
   wait 5
  wait 5
   allGroups.stopApplications
   #system("/usr/bin/wget -qO- #{property.mcsUrl}13,15,16,17,18,19,20,21")
   wait 5
   Experiment.done
                                                                                            Exploring Networks
```
of the Future

end

• After writing the script, students can run it with a simple command: omf-5.3 exec mcs-lab.rb

Vary the MCS used by passing it to the experiment as a variable omf-5.3 exec mcs-lab.rb -- --dlMCS 21

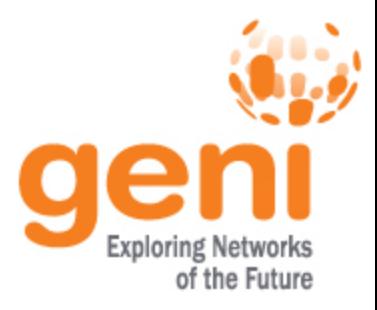

### Experiment: I&M

- The OML-enabled *iperf* and *wmstat* applications save measurements in a database, so I don't need to worry about capturing the results.
- I can retrieve these measurements as an *sq3* or *csv* anytime after the experiment runs, and plot them using standard data analysis tools like *gnuplot* or *R*.

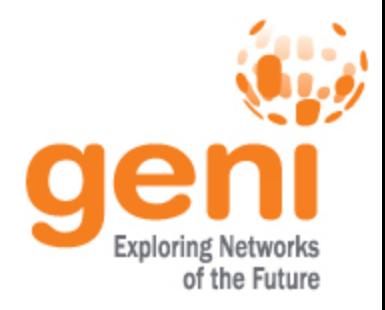

### Experiment: I&M

• If we configure graphs in the experiment script, we can view the visualization live and check on progress during the experiment

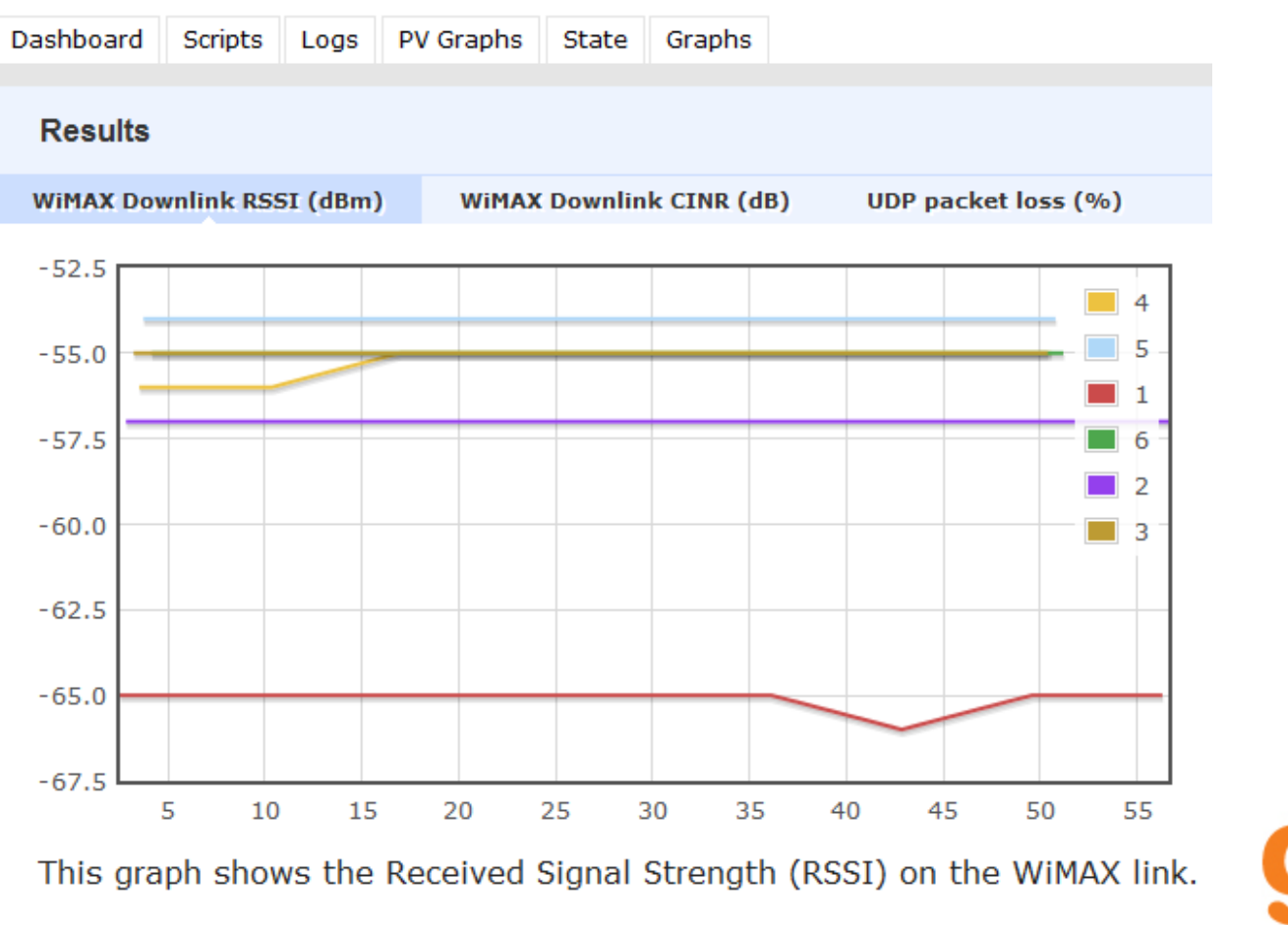

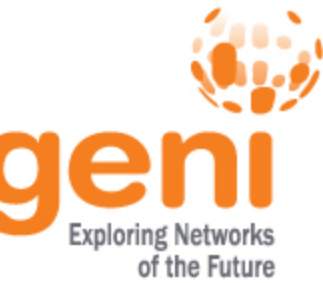

### Experiment: I&M

Pro tip: Click on "Logs" to see the console output and "Scripts" to see the experiment script.

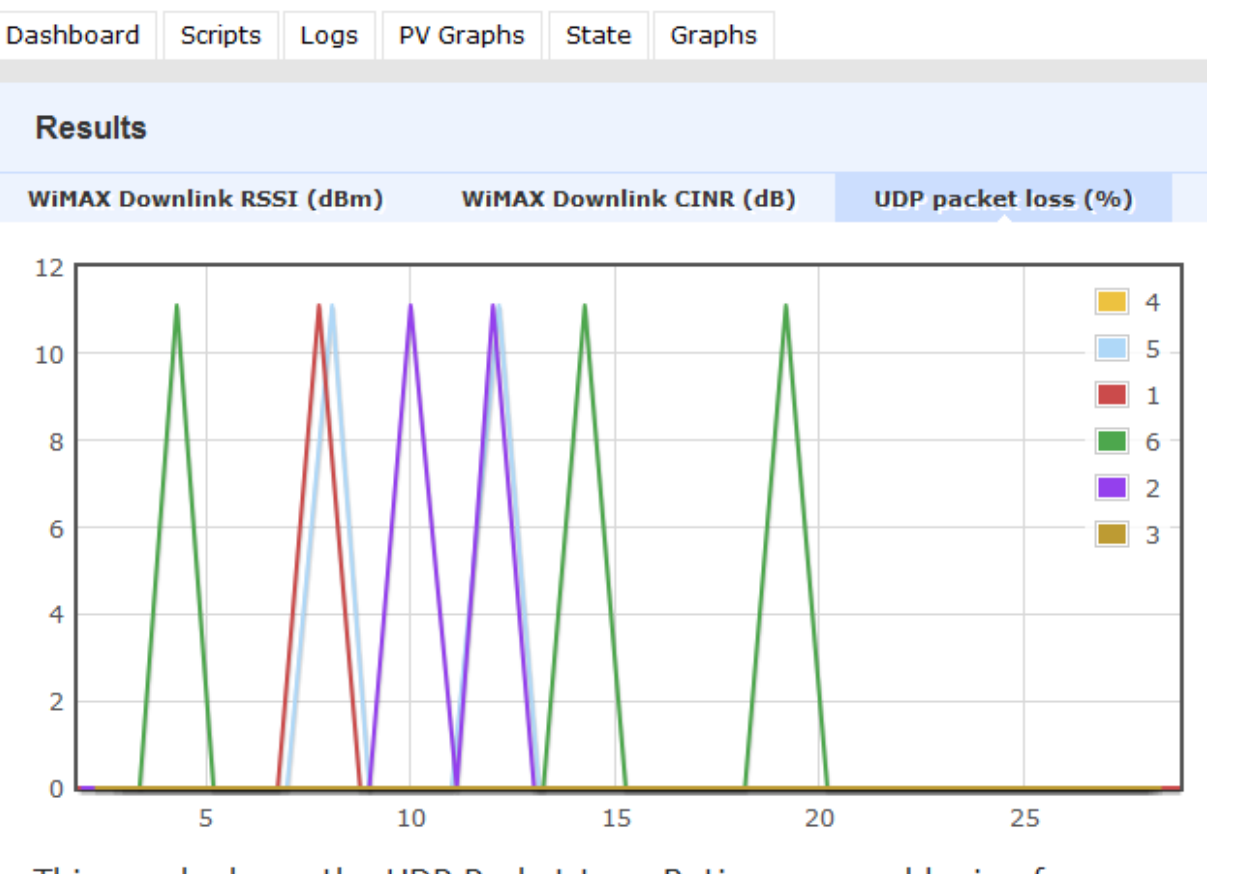

This graph shows the UDP Packet Loss Ratio measured by iperf.

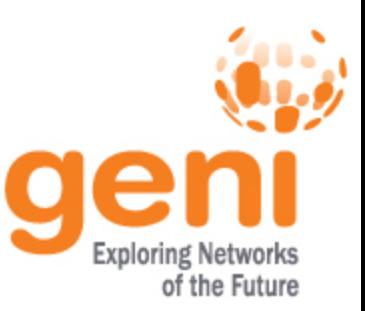

### Experiment – with OMF

*What useful functionality do we gain from using OMF? At what cost?*

A way to set up and orchestrate complicated experiments with many parts

 $\checkmark$  Instrumentation and measurement tools for systematically collecting and comparing results

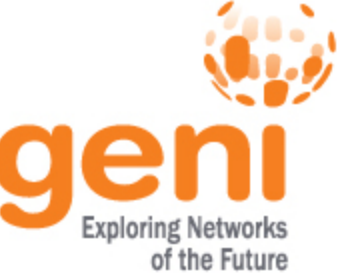

### Discussion

*Questions?*

### *(Someone will explain this experiment to the other groups –approximately 2 minutes)*

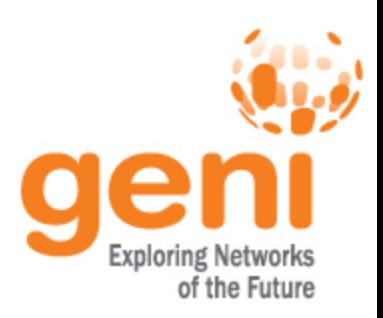